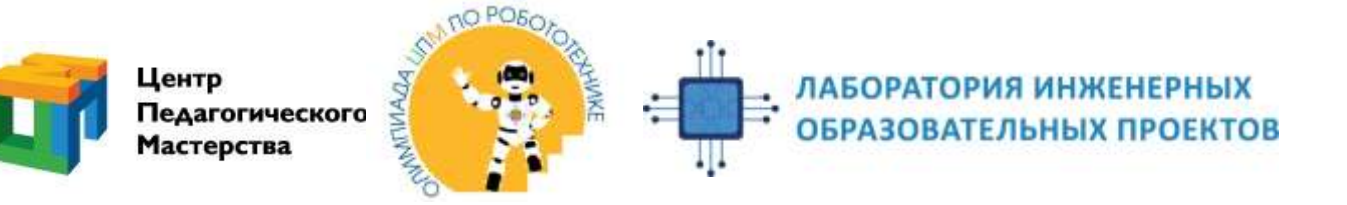

# Старшая 2. Тир

#### Основные положения изложены в общих правилах

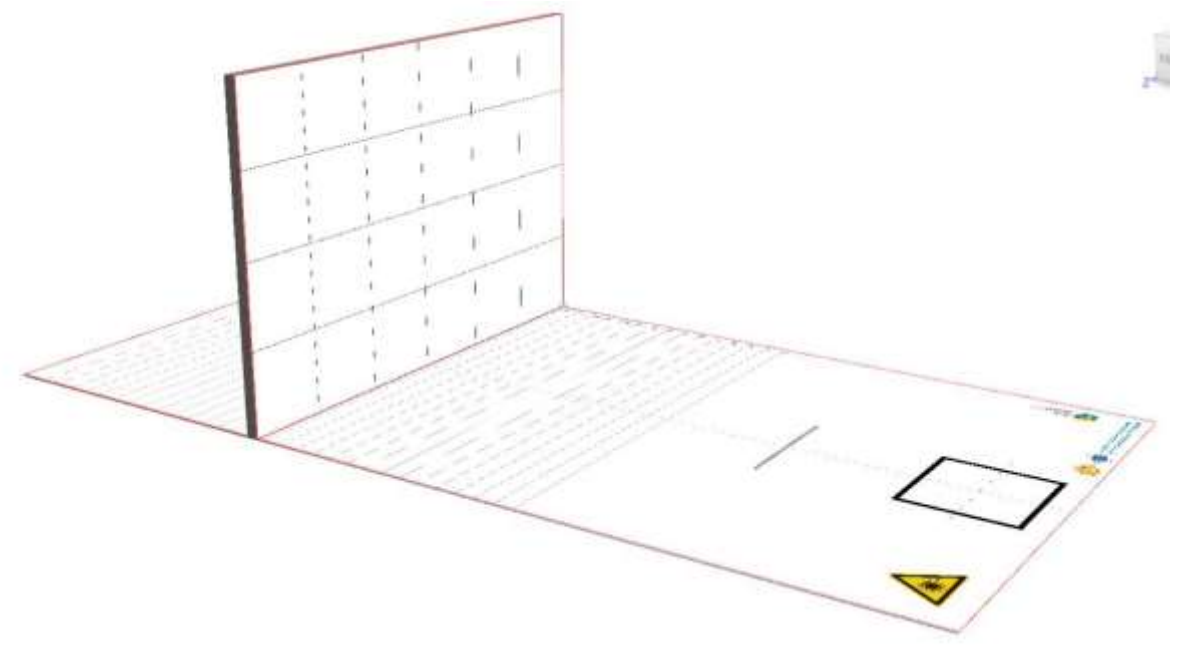

#### Описание задания

l

Роботу необходимо «стрелять» лазером по вертикальной координатной плоскости, считав координаты «мишеней» с «перфокарты» \*.

Поле представляет собой плоскость с зоной для установки робота и зоной для установки «мишени». «Мишень» - прямоугольник 120 х 80 см, установленный на длинную строну, перпендикулярно плоскости поля. Мишень поделена на квадраты 20 х 20 см. Начало координат в верхнем левом углу. «Перфокарта» - карточка, из плотной бумаги ( 200-250 г/м<sup>2</sup>) с нанесенной информацией см приложение №2

## В качестве лазера можно использовать любой лазерный модуль, например лазерную указку, класса опасности не выше 2 и мощностью < 5 милливатт.

### 1. Условия задания

- 1.1. Перед началом раунда случайным образом выбирается расстояние установки мишени, а так же координаты точек мишени, которые необходимо «поразить». Всего таких координат 4.
- 1.2. Робот устанавливается в стартовую зону и не может покидать ее во время всего раунда. Если какая-либо часть робота коснется поля вне стартовой зоны, попытка останавливается. Проекция робота может выходить за пределы стартовой зоны.
- 1.3. В качестве устройства, обрабатывающего изображение, может использоваться персональный компьютер, размещенный вне зоны старта. Камера должна находится на роботе. Робот и внешний компьютер могут быть соединены кабелем.
- 1.4. Участник может загрузить в робота «перфокарту», предоставленную организаторами. Перфокарта может выходить за пределы стартовой зоны. Также она может касаться поля за пределами стартовой зоны.
- 1.5. Перед началом раунда перед роботом в специальную зону устанавливается калибровочная плоскость 30х30 см с нанесенным изображением. См приложение №3
- 1.6. Перед стартом основной программы участник может запустить отладочную программу, используя для этого калибровочную плоскость, либо настроить исполняющие механизмы.
- 1.7. После подготовки к попытке, участник должен привести робота в состояние готовности, после чего калибровочная плоскость убирается.
- 1.8. По команде судьи участник запускает робота.
- 1.9. Робот должен поочередно светить лазером в квадраты мишени с указанными координатами.
- 1.10. Порядок определяется удаленностью точки от центра мишени. Сначала необходимо указать на самые близкие квадраты, затем по пере увеличения расстояния от центра. Всего необходимо указать на 4 квадрата.
- 1.11. Робот должен сообщить о том, что он указывает на нужный квадрат мишени световой индикацией на корпусе. Если световая индикация отсутствует, судья не может засчитать указание на квадрат мишени.
- 1.12. После того, как судья зафиксировал факт указания на один квадрат мишени, он разрешает участнику нажать на кнопку, и робот может продолжить задание. Участник заранее сообщает судье какую кнопку на роботе он будет нажимать для продолжения.
- 1.13. Если робот будет выключать лазер во время перемещения, он получит дополнительные баллы.

## 2. Начисление баллов

- 2.1. Баллы начисляются только в случае, если робот выполнил задание автономно (см. общие правила)
- 2.2. Таблица начисления баллов

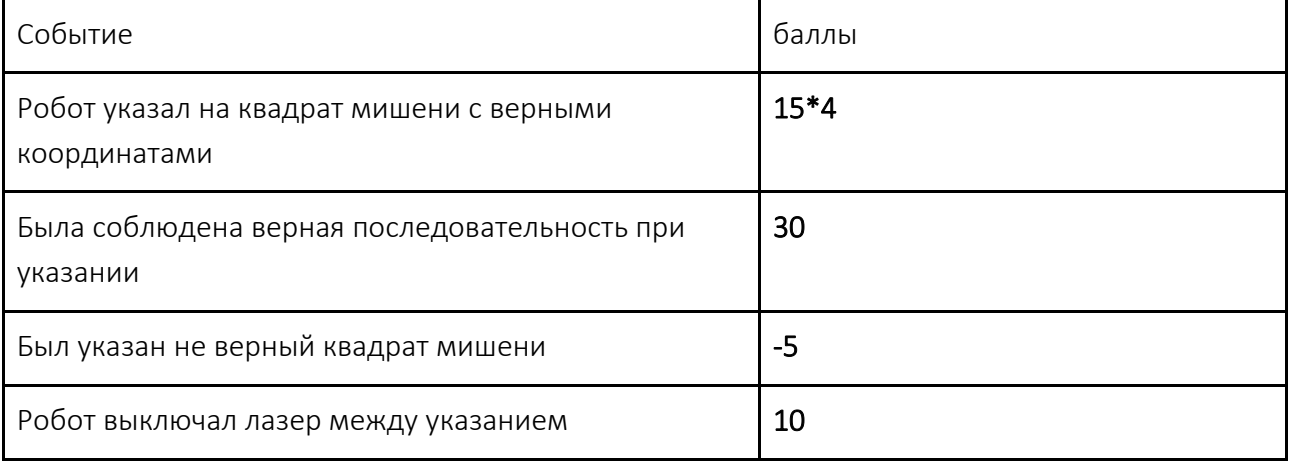

## Приложение 3

Калибровочная плоскость

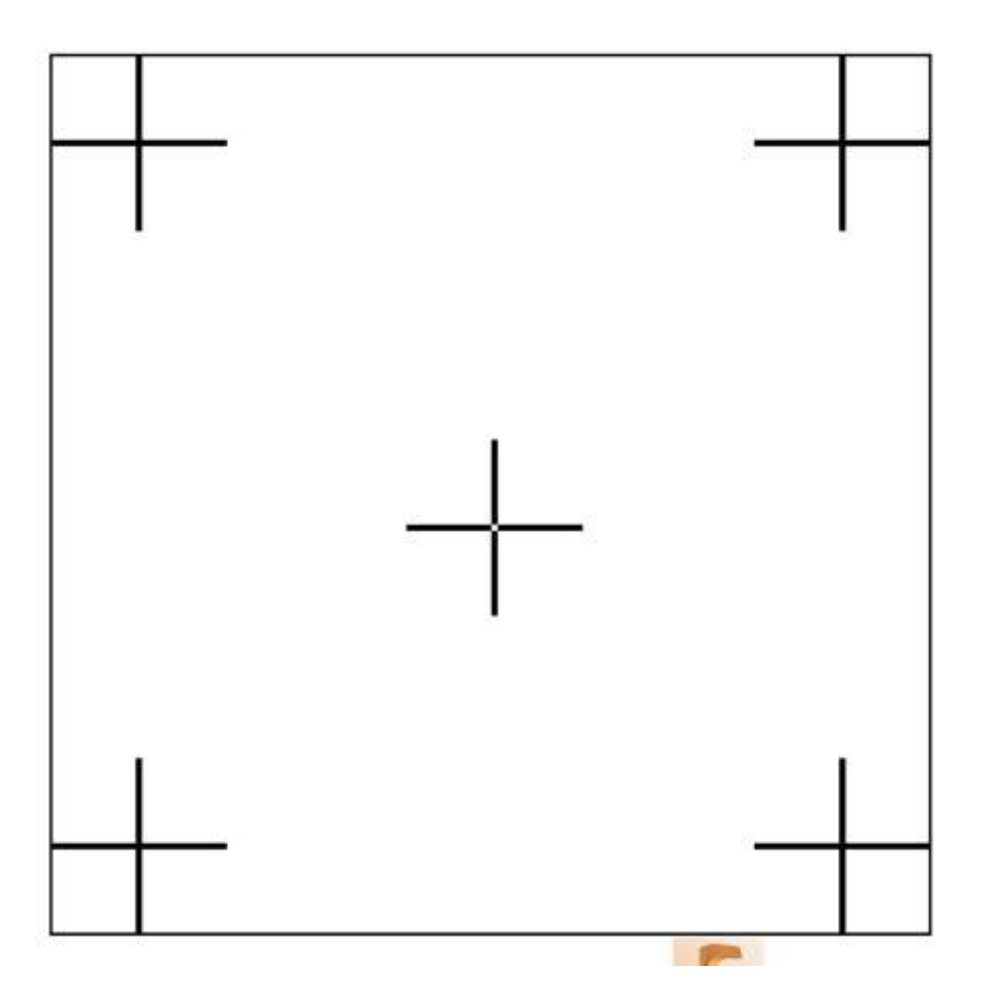

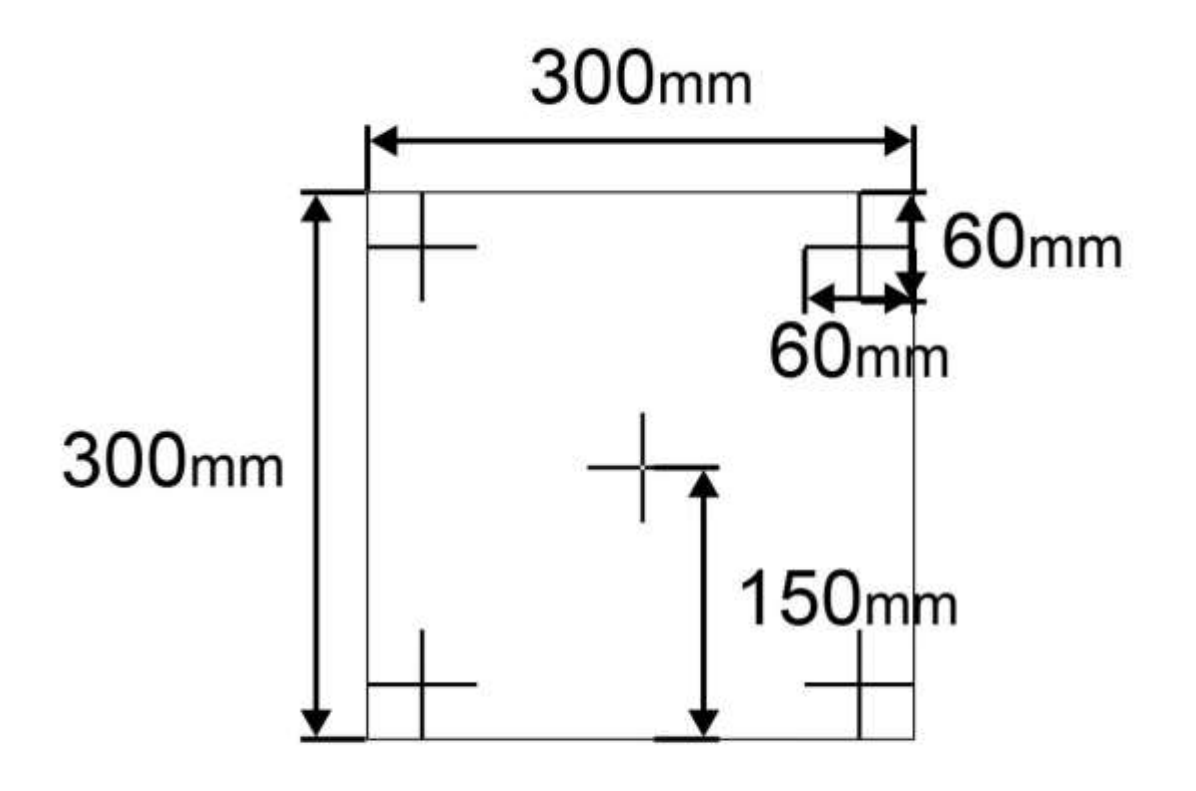

Внешний вид поля

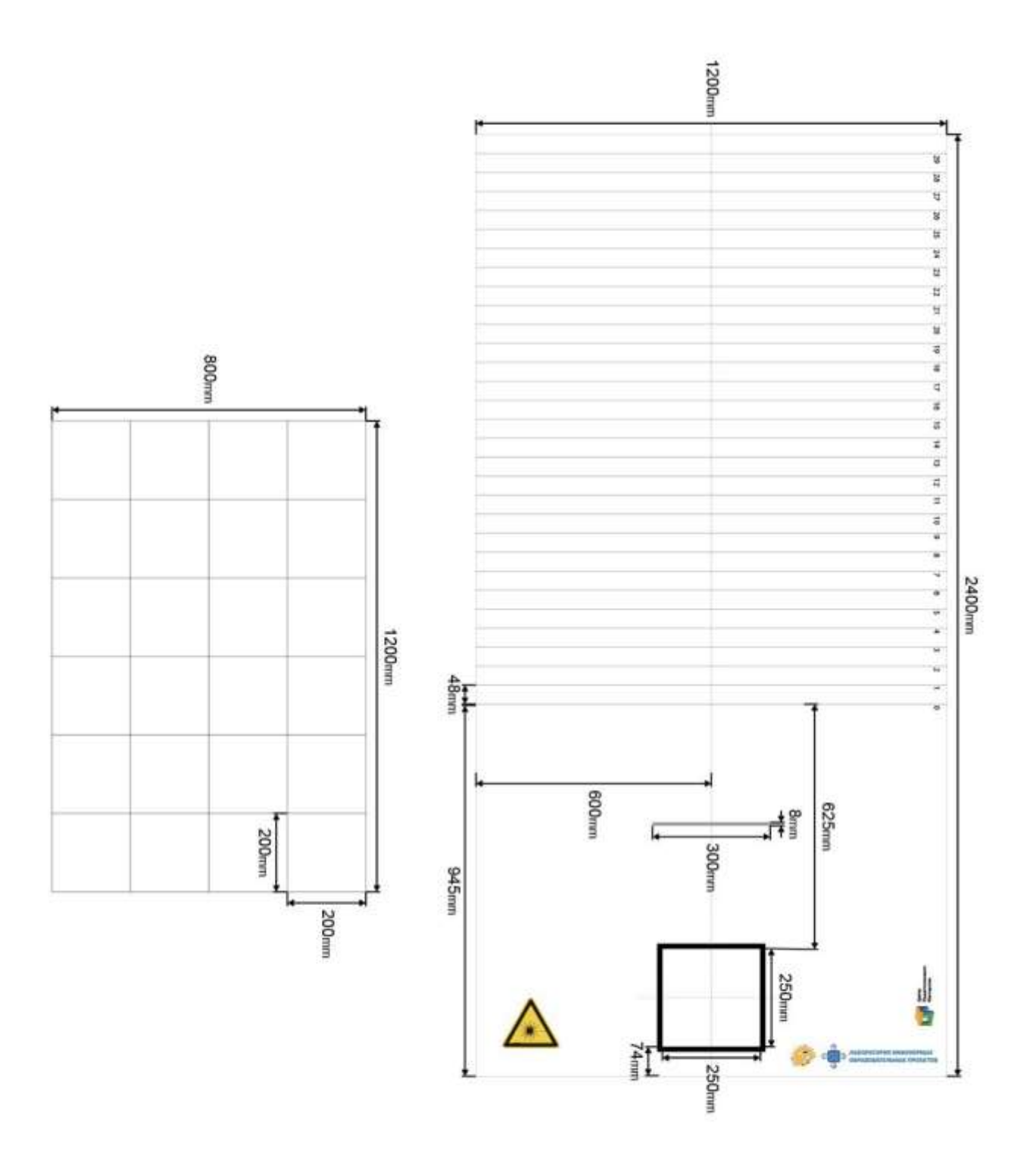

## Перфокарта

Представляет собой полосу, разбитую на ячейки. Информация закодирована в двоичном виде – черная ячейка соответствует 1, белая ячейка – 0.

Координаты ячейки определяются следующим образом:

Определяется порядковый номер ячейки, начиная с координаты (1;1). Т.е. ячейка (1;1) имеет номер 1, а ячейка (3;1) номер 3. Ячейка с координатами  $\frac{2}{2}$  (1;2) имеет номер 7, а ячейка (3;2) номер 14.

Это число записывается в двоичном виде в перфокарте. Структура перфокарты приведена ниже:

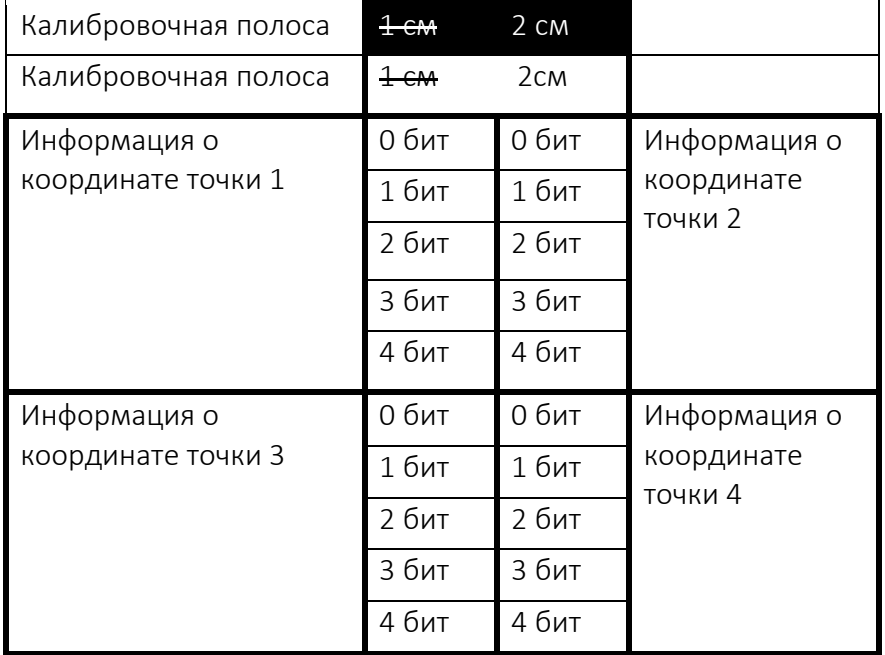

При изготовлении перфокарты возможна погрешность +-3 мм

В приведенной карте закодированы координаты:

Точка 1 – номер 18 – координаты (6;3)

Точка 2 - номер 4 – координаты (4;1)

Точка 3 – номер 2- координаты (2;1)

Точка 4 – номер 23 – координаты (5;4)

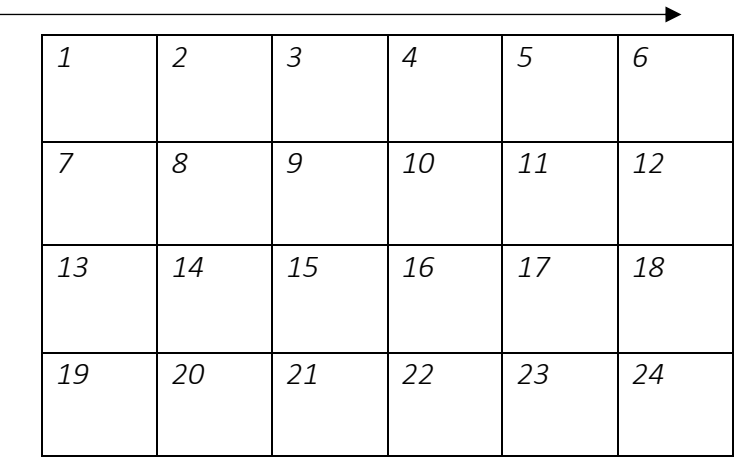

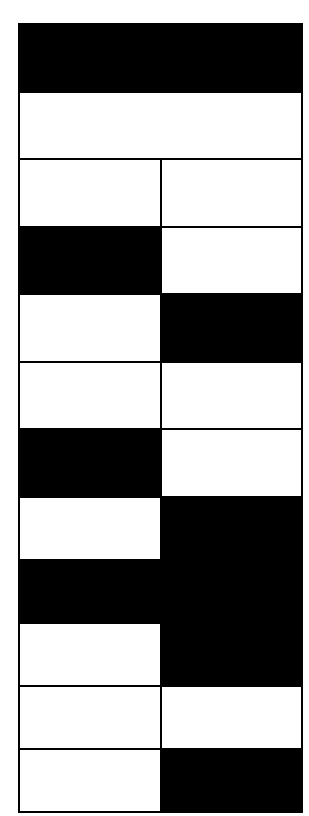

Перфокарту необходимо распечатать и вырезать по внешнему контуру Перфокарту необходимо распечатать и вырезать по внешнему контуру

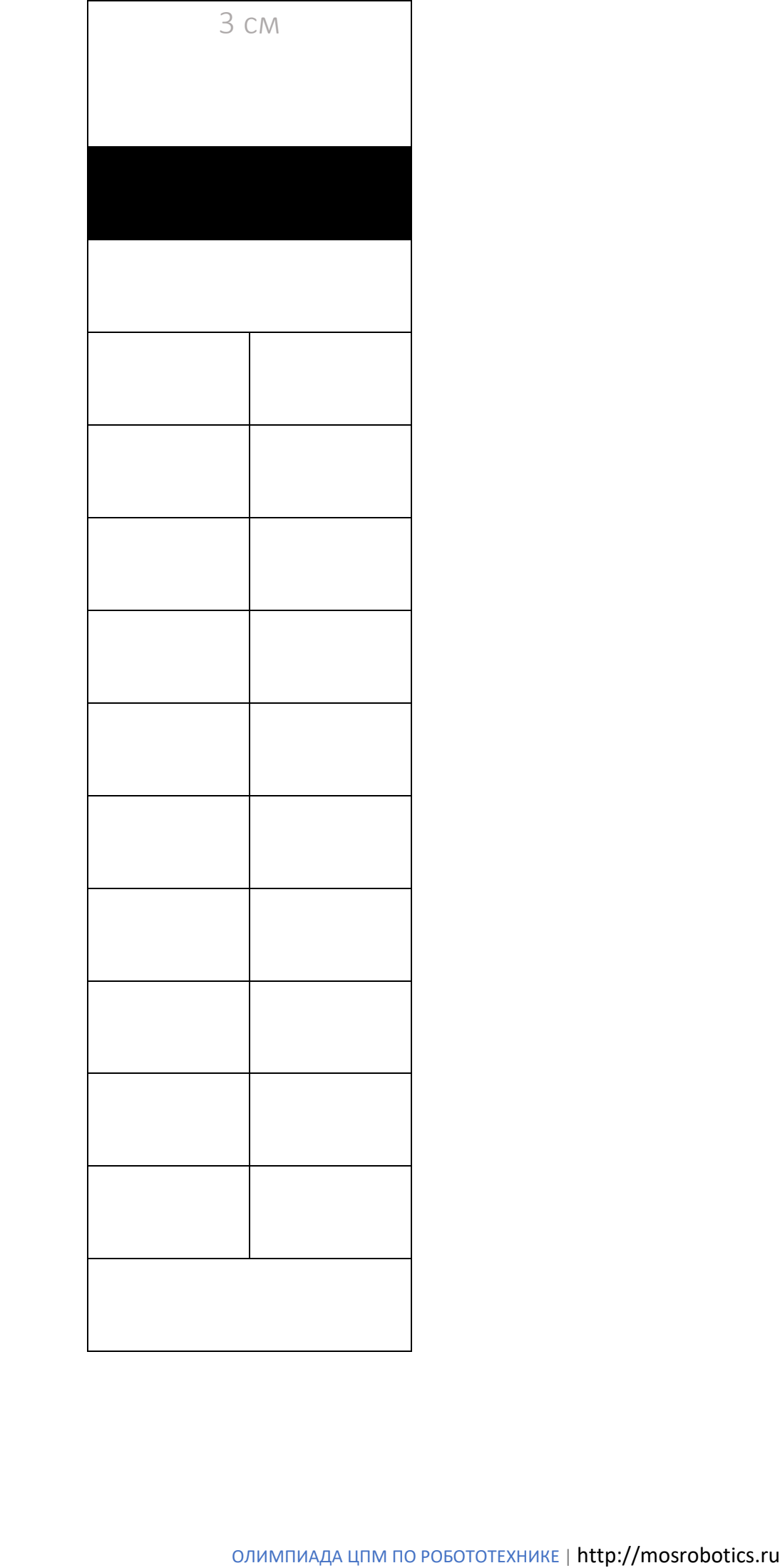